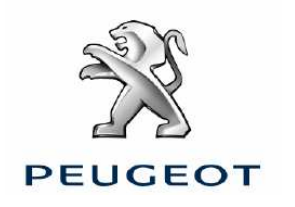

TROËN

# **Updating the USB Box accessory to software version V3.04**

USB Box accessoire - 9702EZ

The procedure explains how to update a customer USB Box.

To perform this operation, you must have:

- A standard PC,
- A 2MB minimum USB key,
- The V3.04 USB Box software: the file "USPA\_UPD-SW 3.04.ROM" can be downloaded at Citroën Service / Service Box in the USB Box product sheet.

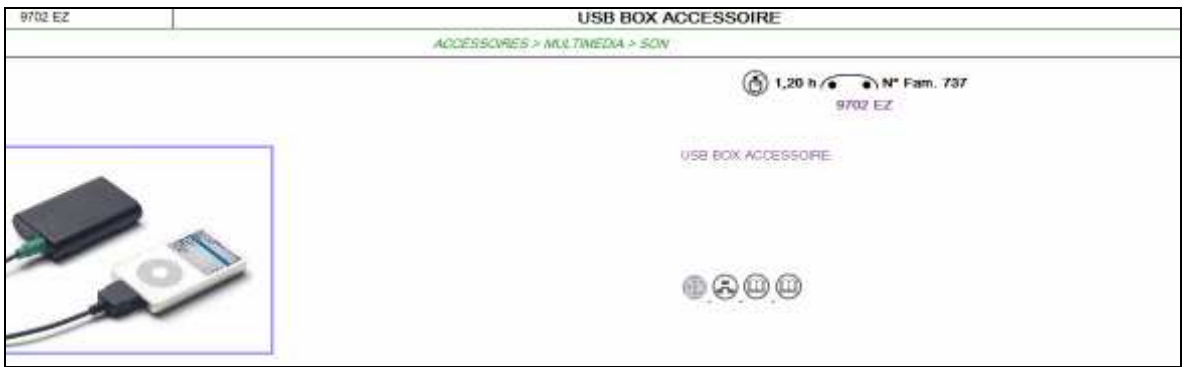

#### **This update procedure is valid for all USB Box SW versions.**

#### Summary

The update is performed in three steps:

- 1. Test the software version the USB Box is using and check whether it is older than the update version,
- 2. Update the USB Box software to V3.04,
- 3. Check that the USB Box software version has been successfully updated to V3.04.

Note: These operations must be performed while the engine is running to stabilise the voltage of the vehicle's electric network.

Step 1: Test to see which software version the Box is using

- With a **blank USB key**.
- Turn on the car radio and put it in radio mode.
- Insert the key into the USB Box then wait 30 seconds.
- Check the contents of the USB key on the PC.
- Two additional files have been created (GW\_DBA.BIN and GW\_EES.BIN) and a folder which should be named USPA3\_0X (version older than the update version). This confirms that the software version installed on the USB Box is older than V3.04. If this is not the case, please contact network assistance.

- Erase the content of the USB key.

### Step 2: Update the USB Box

- Copy the file "USPA\_UPD.ROM" onto the **blank USB key (without creating any folders)**.
- Turn on the car radio and put it in radio mode.
- Insert the key into the Box.
- Wait 1 minute, then remove the key.
- Check the content of the USB key on the PC: the file has disappeared from the key.

## Step 3: Check the update

Repeat step 1 to check the software has been successfully updated. The software version of the USB Box matches the name of the folder that has been created on the key, i.e. USPA3\_04 for V3.04.